## 11. OPAC (蔵書検索システム) の使い方:リクエスト編

読みたい資料が図書館にない場合は、リクエスト(購入希望)を申込むことができます。購入 可否は発注申込状況照会画面から確認できます。リクエストした資料は、優先的に借りて読む ことができます。申込みから提供まで若干の時間がかかりますので、余裕をもってお申込みく ださい。

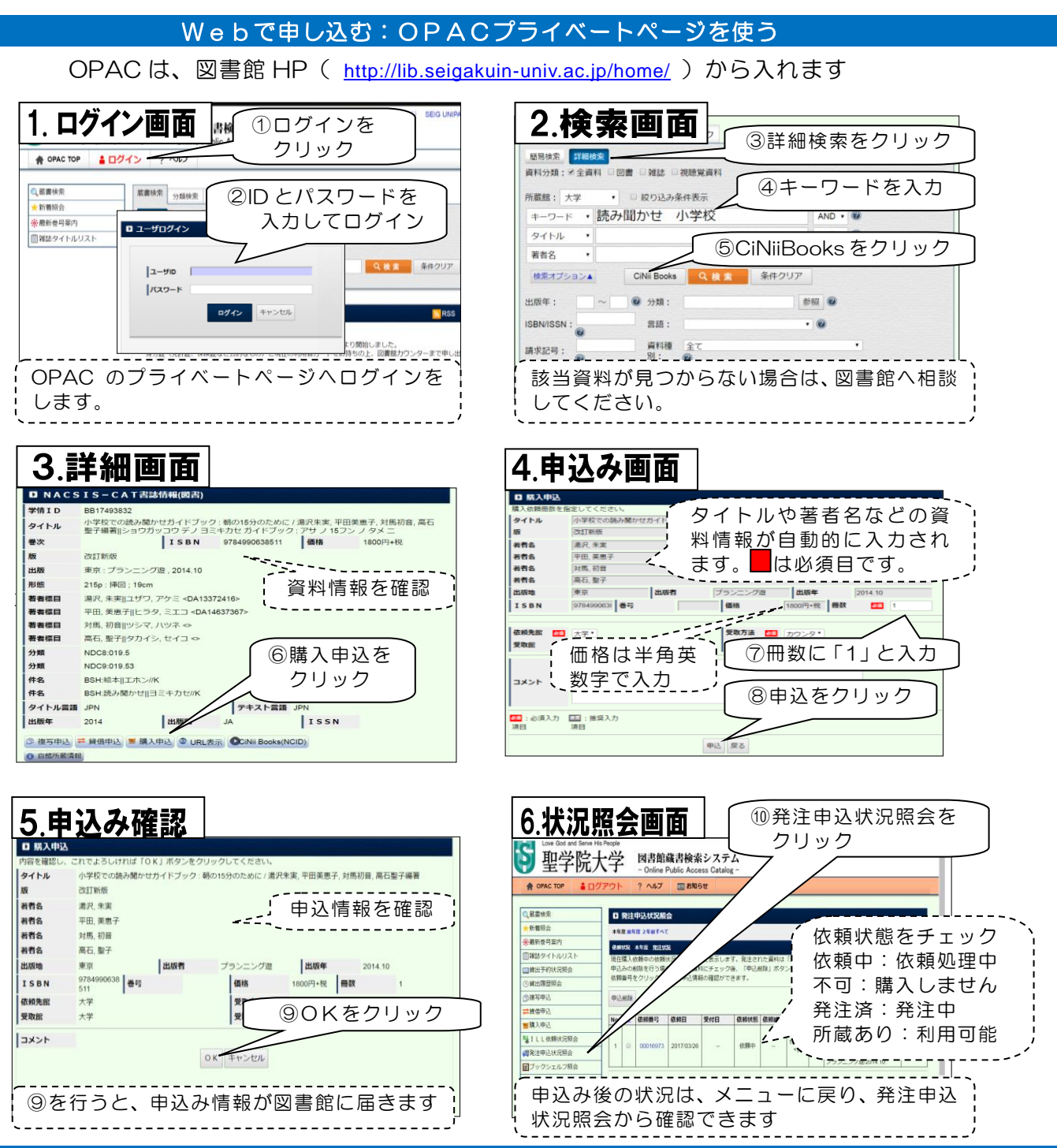

## カウンターで申し込む:手書き用紙を使う

リクエスト(購入希望)は、用紙に記入して、申込むこともできます。用紙は図書館 1 階カウ ンターに用意してあります。職員へお声掛けください。 手書き用紙では、資料のリクエスト以外に、図書館への要望も受付けています。